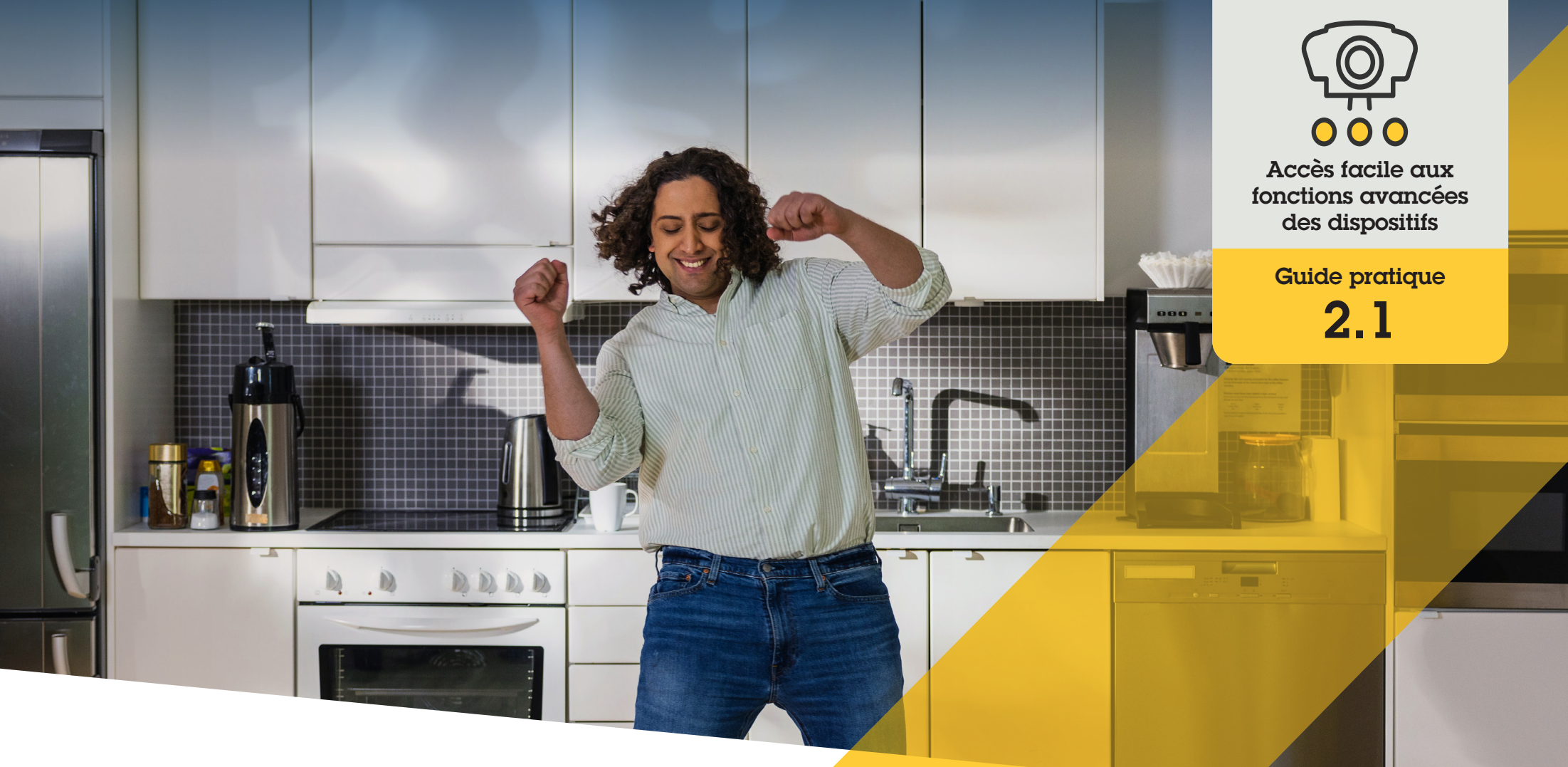

# Configuration des commandes opérateur

AXIS Optimizer for Milestone XProtect<sup>®</sup>

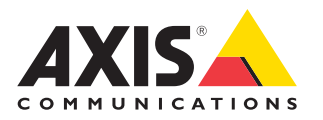

## Procédure détaillée : Configuration des commandes opérateur

Les commandes opérateur d'AXIS Optimizer permettent aux administrateurs et aux opérateurs autorisés d'accéder directement aux fonctions spécifiques à une caméra Axis dans Smart Client. Les commandes opérateur aussi bien préinstallées que personnalisées sont accessibles. Les administrateurs peuvent également définir les droits d'accès des opérateurs pour chaque contrôle.

#### **Configuration requise**

Installez au choix :

- Milestone XProtect Corporate 2019 R3 ou une version ultérieure
- Milestone XProtect Expert 2019 R3 ou une version ultérieure
- O Installez la dernière version d'AXIS Optimizer dans Management Client
- O Dispositifs Axis avec firmware version 7.10, 7.40 ou supérieure (les versions 7.20 et 7.30 ne prennent pas en charge les commandes opérateur)

#### **Accès aux commandes opérateur préinstallées**

- 1. Dans Smart Client, cliquez sur **Live** et accédez à votre caméra Axis.
- 2. Cliquez sur le **symbole des commandes opérateur** dans la barre de menu de Smart Client.
- 3. Sélectionnez la fonction à utiliser (on/off).

#### **Création de commandes opérateur personnalisées**

- 1. Dans Management Client, accédez à **Site Navigation** ➔ **AXIS Optimizer** ➔ **Operator controls**.
- 2. Sélectionnez un dispositif ou groupe de dispositifs.
- 3. Cliquez sur **Add new control**.
- 4. Saisissez un nom dans **Name** et une **Description**.
- 5. Sélectionnez **Administrator** pour que la commande opérateur soit accessible uniquement aux utilisateurs ayant des droits d'administrateur.
- 6. Ajoutez l'URL VAPIX pour la commande concernée.

 Exemple : pour ajouter le désembuage à une commande opérateur, saisissez cette URL : /axiscgi/param.cgi?action=update&imageSource.IO.Sensor.Defog=on

Pour en savoir plus sur les API des dispositifs réseau Axis, rendez-vous dans la [Bibliothèque VAPIX.](https://help.axis.com/en-us/axis-optimizer-for-milestone-xprotect)

7. Accédez à Smart Client et vérifiez que la commande opérateur fonctionne comme prévu.

#### **Définition des droits d'accès aux commandes opérateur**

- 1. Dans Management Client, accédez à **Site Navigation** ➔ **AXIS Optimizer** ➔ **Operator controls**
- 2. Sélectionnez un dispositif ou groupe de dispositifs.
- 3. Sélectionnez les commandes auxquelles un opérateur doit avoir accès dans Smart Client.

Assistance complémentaire

**[Regarder les vidéos explicatives sur AXIS Optimizer](https://help.axis.com/en-us/axis-optimizer-for-milestone-xprotect#about-operator-controls)**

**[Consulter le manuel d'utilisation en ligne](https://help.axis.com/en-us/axis-optimizer-for-milestone-xprotect#about-operator-controls)**

**[Télécharger d'autres guides pratiques](https://help.axis.com/en-us/axis-optimizer-for-milestone-xprotect#about-operator-controls)**

**[Lire le guide de prise en main d'AXIS Optimizer](https://www.axis.com/dam/public/a1/da/43/solution-note--axis-optimizer--getting-started-en-US-411854.pdf)**

**Les procédures détaillées de certaines tâches peuvent évoluer au fil du temps. Reportez-vous au manuel d'utilisation en ligne pour des descriptions actualisées.**

# Gagnez du temps et accédez directement à toutes les fonctions des dispositifs

De nombreuses caméras Axis intègrent des fonctions spécifiques qui leur confèrent des capacités et des performances uniques, telles que redressement des images, WDR, EIS, IR ou masquage de confidentialité. Sans AXIS Optimizer, les opérateurs doivent accéder à chaque dispositif individuellement pour activer, régler et utiliser ces fonctions. Comme la plupart des opérateurs ne sont pas autorisés à modifier les fonctions et les paramètres des dispositifs, ils doivent solliciter les administrateurs. Là encore, plus les dispositifs sont nombreux, plus la gestion de ces fonctions prend du temps.

### La réponse AXIS Optimizer

Les commandes opérateur d'AXIS Optimizer permettent aux administrateurs et aux opérateurs autorisés de tirer le maximum de leurs dispositifs Axis en leur accordant l'accès à des fonctions spécifiques directement dans Smart Client. Une fois installé, AXIS Optimizer demande aux caméras connectées toutes les fonctions qu'elles comportent. La caméra répond avec une liste de commandes opérateur préinstallées et les met à disposition directement dans Smart Client. Les fonctions auxquelles vous pouvez accéder dépendent des caméras connectées à votre système. En plus des commandes opérateur préinstallées, vous pouvez créer vos propres commandes opérateur personnalisées. Pour leur part, les administrateurs peuvent configurer les opérateurs individuels autorisés à accéder et à utiliser telle ou telle commande opérateur.

#### **À propos d'AXIS Optimizer for Milestone XProtect**

**AXIS Optimizer est une suite d'intégrations qui optimise les performances des dispositifs Axis dans Milestone XProtect. Elle permet à tous les utilisateurs de gagner beaucoup de temps et d'exploiter au mieux leur système Axis et Milestone. Régulièrement mise à jour pour prendre en charge les nouvelles offres Axis, la fonction est disponible gratuitement en tant que programme d'installation unique sur [axis.com](http://axis.com/products/axis-optimizer-for-milestone-xprotect/savings).**

# À propos d'Axis Communications

En créant des solutions qui renforcent la sécurité et améliorent la performance des entreprises, Axis contribue à un monde plus intelligent et plus sûr. Leader de son secteur dans les technologies sur IP, Axis propose des solutions en vidéosurveillance, contrôle d'accès, visiophonie et systèmes audio. Ces solutions sont enrichies par des applications d'analyse intelligente et soutenues par des formations de haute qualité.

L'entreprise emploie environ 4000 personnes dans plus de 50 pays et collabore avec des partenaires technologiques et intégrateurs de systèmes du monde entier pour fournir des solutions sur mesure à ses clients. Axis a été fondée en 1984, son siège est situé à Lund en Suède.

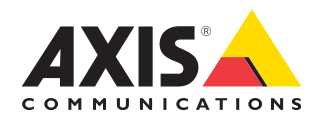

©2024 Axis Communications AB. AXIS COMMUNICATIONS, AXIS, ARTPEC et VAPIX sont des marques déposées d'Axis AB dans différentes juridictions. Toutes les autres marques sont la propriété de leurs détenteurs respectifs.